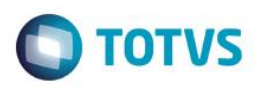

# **Evidência de Testes**

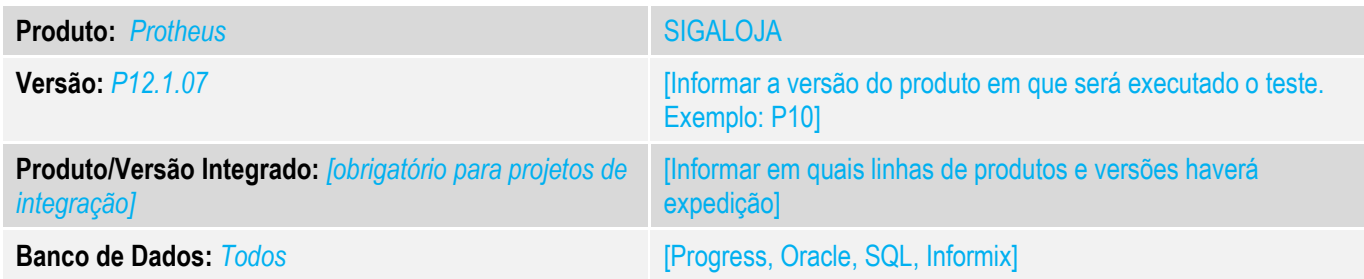

## **1. Evidência e sequência do passo a passo** *[obrigatório]*

### **Teste Unitário (Codificação)**

Situação: Ao realizar uma carga de celular e caso esteja habilidato a opção de troco no Clisitef, ao finalizar a transação o sistema não esta ativando a tecla de confirmar, dando a opção de encerrar ou voltar.

Realizada Modificação para que ao realizar uma transação de recarga de celular o sistema habilite o botão de confirmar ao final da transação.

## Fontes Alterados: LOJXTEF.prw

1- Habilitar o Troco no Clisitef.ini [RecargaCelular] HabilitaTratamentoTrocoPgtoDinheiro=1

#### 2- Realizar a abertura do caixa.

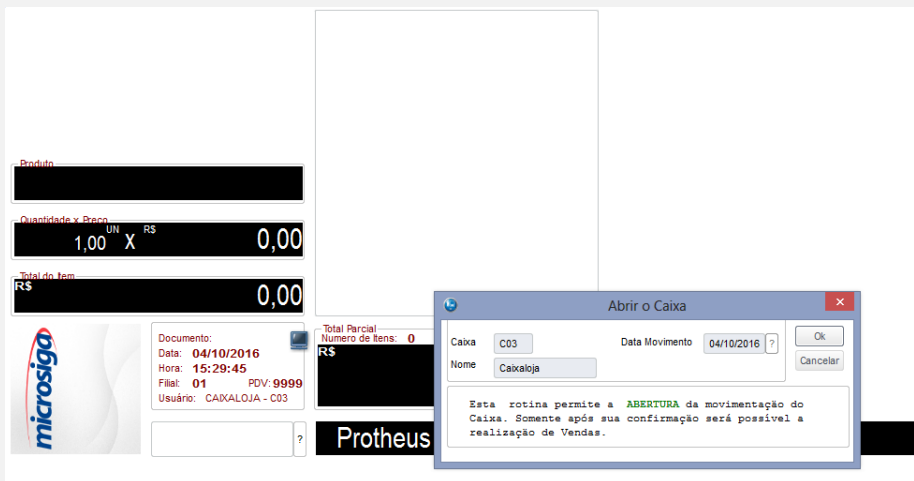

 $\bullet$ 

#### 3- Executar a rotina de funções do caixa

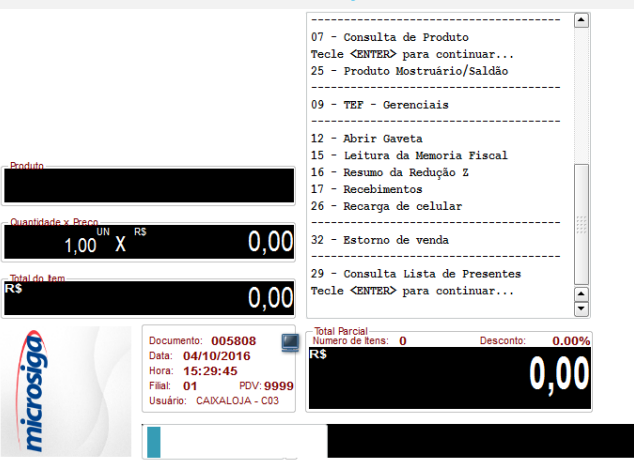

#### Selecionar recarga de celular.

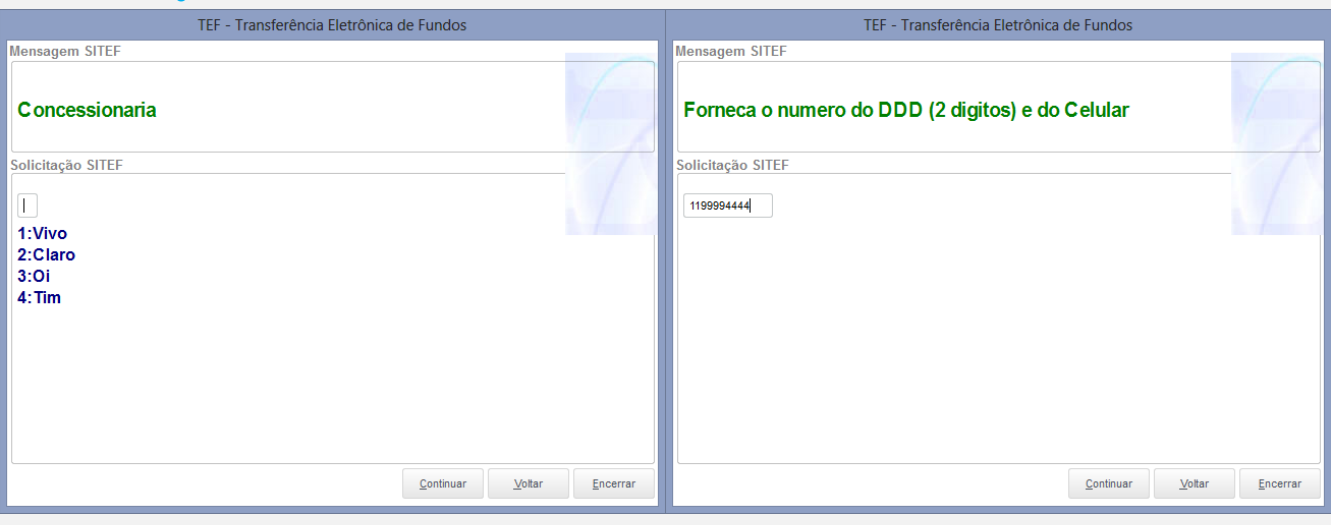

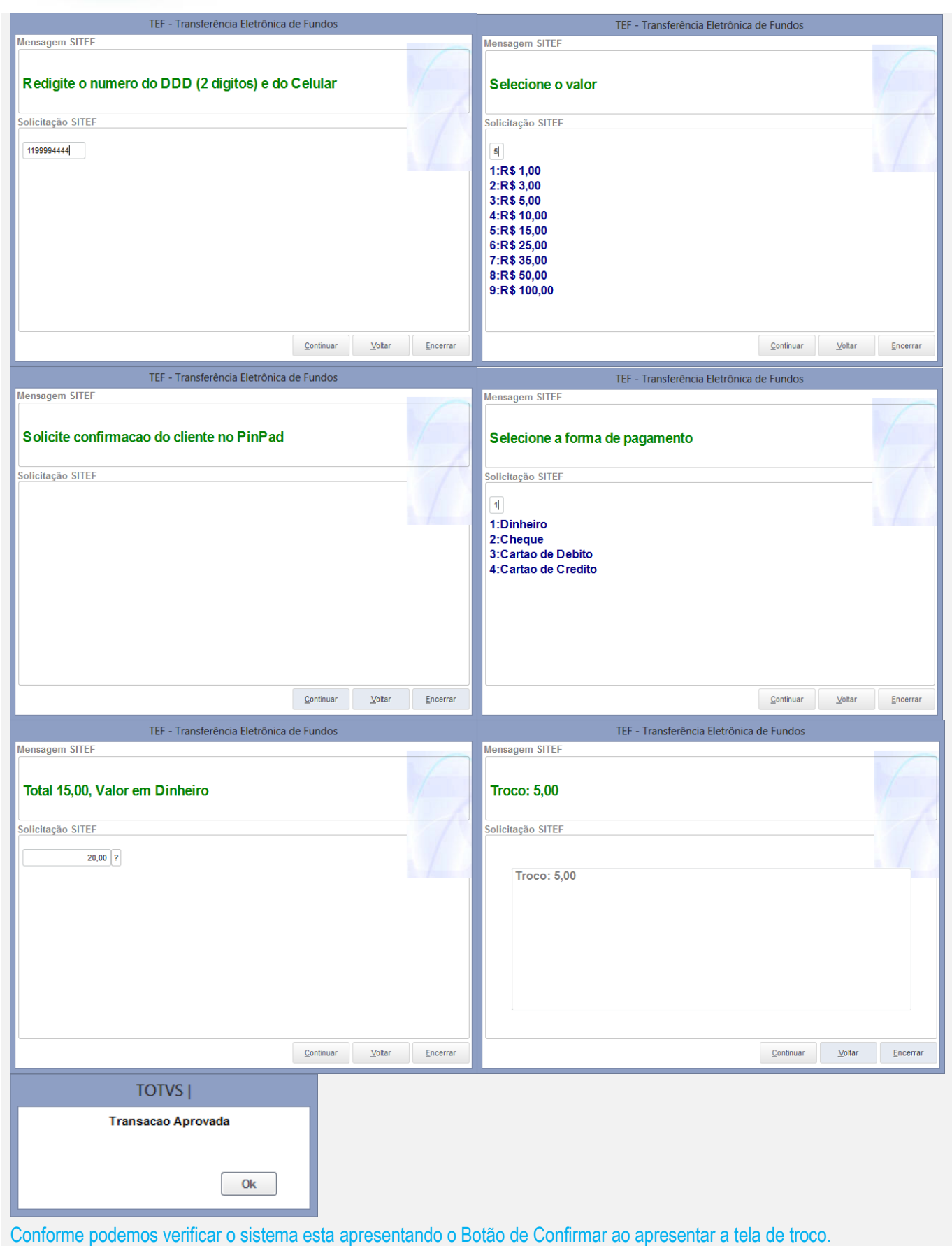

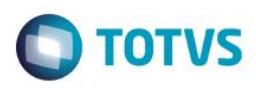

**Teste Automatizado (Central de Automação)** *[Opcional]* [Informar as suítes executadas e descrever os resultados atingidos]

## **Dicionário de Dados (Codificação)** *[Opcional]*

[O objetivo é incluir o print-screen da tela do dicionário de dados atualizado quando necessário.]

## 4. **Outras Evidências** *[Opcional]*

O objetivo é indicar para a equipe de Testes que a informação criada deve ser validada, como por exemplo, publicação de ponto de entrada, etc.

Este documento é de propriedade da TOTVS. Todos os direitos reservados